岩手大学教育学部附属教育実践研究指導センター研究紀要 第5号 (1995) pp. 93-109

# 第三角法に関するパーソナルコンピュータ教材

## 辻野哲司\*・谷藤仁\*・帷子誠\*\* (1994年12月8日受理)

Tetsuji TSUJINO, Hitoshi TANIFUJI and Makoto KATABIRA

Personal Computer Material for the Third Angle Projection

[キーワード] 第三角法, 教材

### 1.緒言

中学校・技術の加工学習で,木製品又は金属製品を作る際,第三角法による正投影図を 生徒に教えている1.2)。この投影図は3次元図形(中学校では等角図又はキャビネット図 を使用)を,2次元図形として表現するものであり,生徒がその思考過程で,立体のイ メージを把握.認識するのに大いに役立つものである。

そうなると,立体と第三角法による投影図との関係を知る必要があり,これまでにいく つかの研究が報告されている3~11)。さらに近年、パーソナルコンピュータのグラフィッ ク機能を利用した研究もみられる。例えば,松浦 $^{12}$ ,田北 $^{13}$ らは立体(等角図)を表示 後,即座に,正投影図が得られる教材を開発しているが,等角図から正投影図への変換過 程が不明瞭と思われる。一方, 川島'''らの研究は, 生徒が立体(等角図)のデータ入力 から始め,立体作成後,自動的に正投影図が表示されるものである。そして各投影図のク リックにより,立体が回転して,その面が見られる位置で制止するので,正面図,側面図, 平面図と立体との関係が視覚的に表示され,これまでの報告に比べ,格段の進歩がある。 しかし,この教材は,技術・家庭科の「情報基礎」用CADとして作成されたもので,生 徒自ら立体の作図から始めなければならないこと,又,作成された立体の正面図は生徒の 意志に拘らず,自動的に決められてしまうことが問題点として上げられる。このような事 から,立体と第三角法との関係に的をしぼった,もう少し中味の深まった教材が望まれる。

ところで,1993年度より,木材加工の授業時間数が約半分に減少した。この事は製図に 使用できる授業時間数も削滅せざるを得ない事を意味し,かつ,金属加工が選択科目に なったため,生徒によっては,製図は木材加工においてのみ学習することになる。

\*岩手大学教育学部

\*\*上越教育大学大学院

#### 94 カナガガ 哲 司・谷 藤 仁・帷 子 誠

以上のような事を考えると,少ない時間で,より効果的に,立体と第三角法による正投 影図の関係を,生徒に理解させ得ることが望まれ,本研究では,このような事を目的とし たパーソナルコンピュータ教材を開発しようとするものである。

#### 2. 設計方針

本研究における教材を作成するため,次のような設計方針を立てた。

- 1)不等角図は人間の視覚に訴えるごく自然な図であることから、モデルに用いる立体 は不等角図で表示する。
- 2)不等角図と第三角法による正投影図との変換過程を視覚的に表示するため、使用モ デルはx, y, z, 軸まわりに任意に回転でき、かつ隠線処理も施されている。
- 3)最もふさわしい正面図を考えさせる目的で、使用モデルにおいて、正面図とする面 を3通り変える。そして,各通りにおいては他の投影面も表示する。
- 4)理解を深めるため、用いるモデルは少なくとも4体用意する。
- 5)練習問題も作成し、誤答時には治療フレームを用意する。
- 6)使用キーはテンキー,リターンキーの2つとする。

### 3.プログラム構造

前章の設計方針に基づき,得られたプログラム構造を図.1のフローチャートで示す。

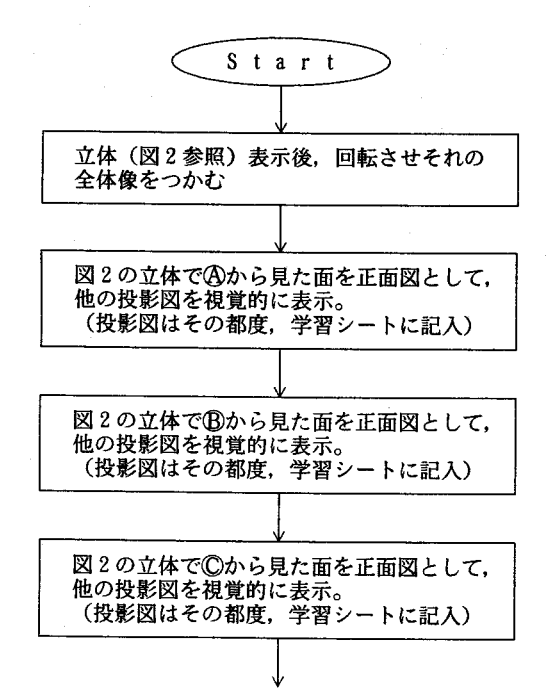

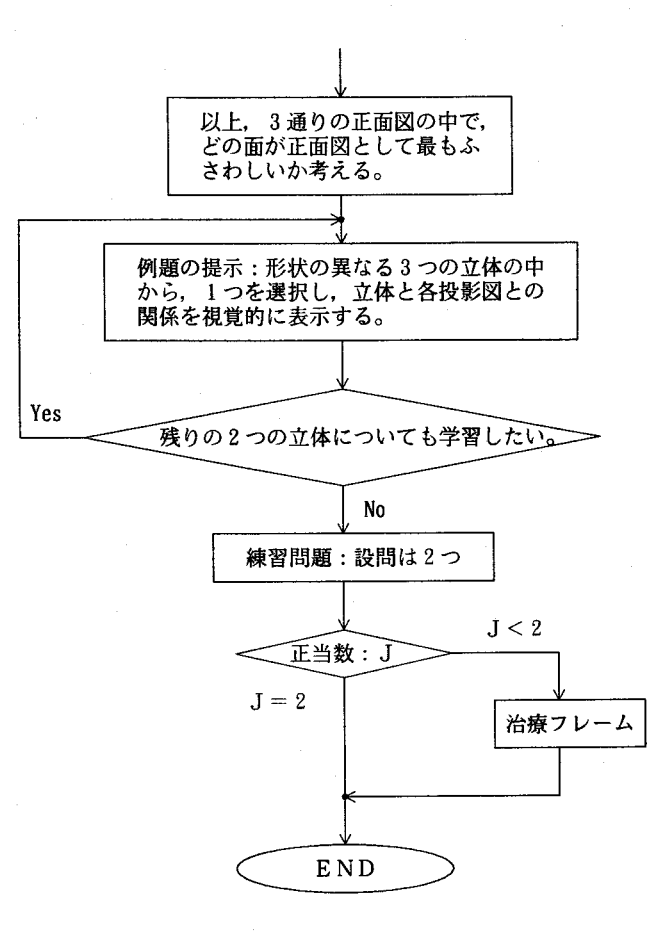

図.1プログラム構造

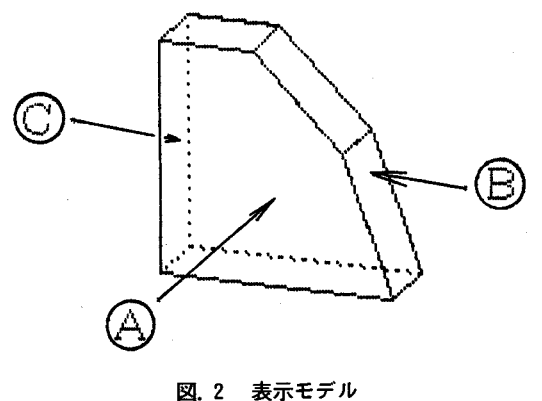

㊨,⑧,⑥:視点方向

4.操作概要

本教材の操作概要を図.3に示す。

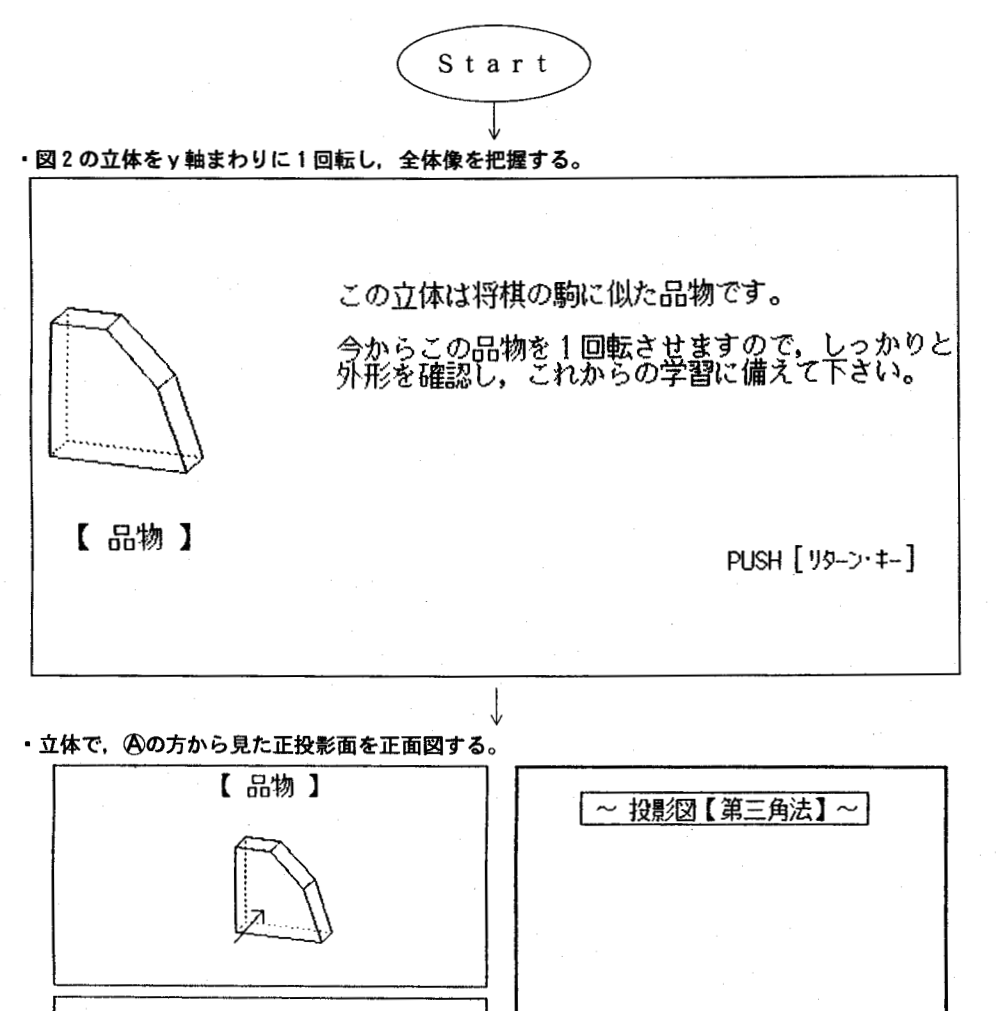

図.3 操 作 概 要

X

上

PUSH【リターン・ト】

今,矢印から見た面を立体の正面とします。

YΛ

J′

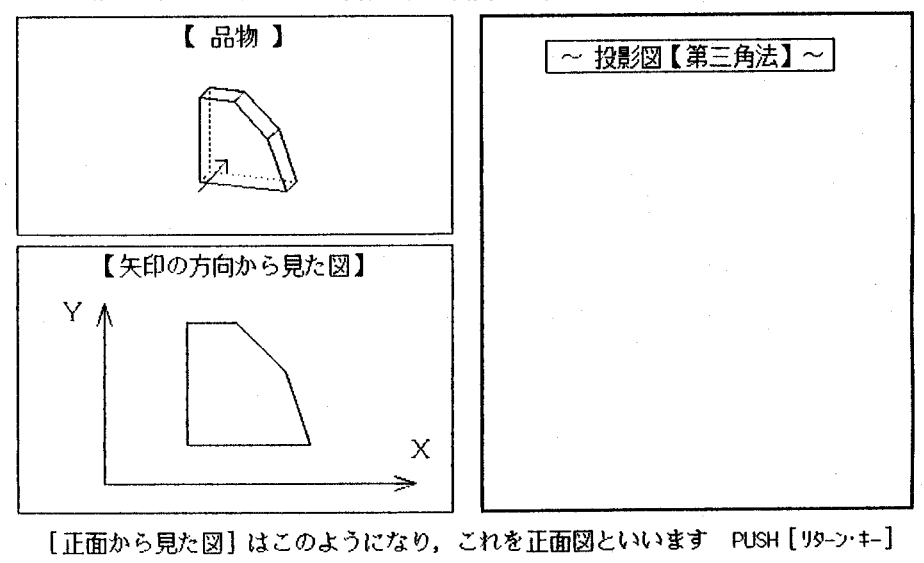

J

・立体を, x軸, y軸, z軸まわりに回転し, 正面図を表示する。

・ディスプレイの右画面に得られた正面図を表示する。

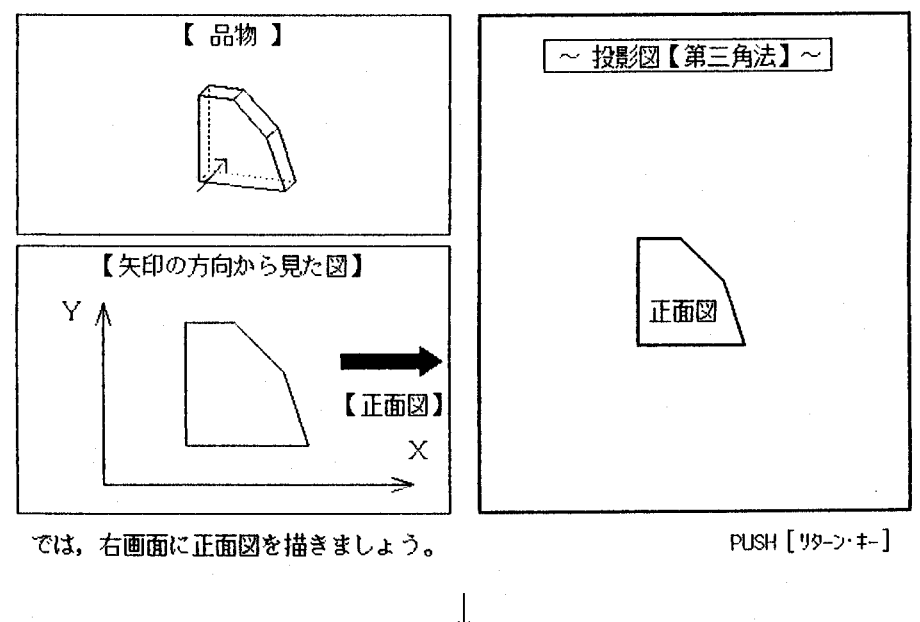

J. 図.3 続 き

v

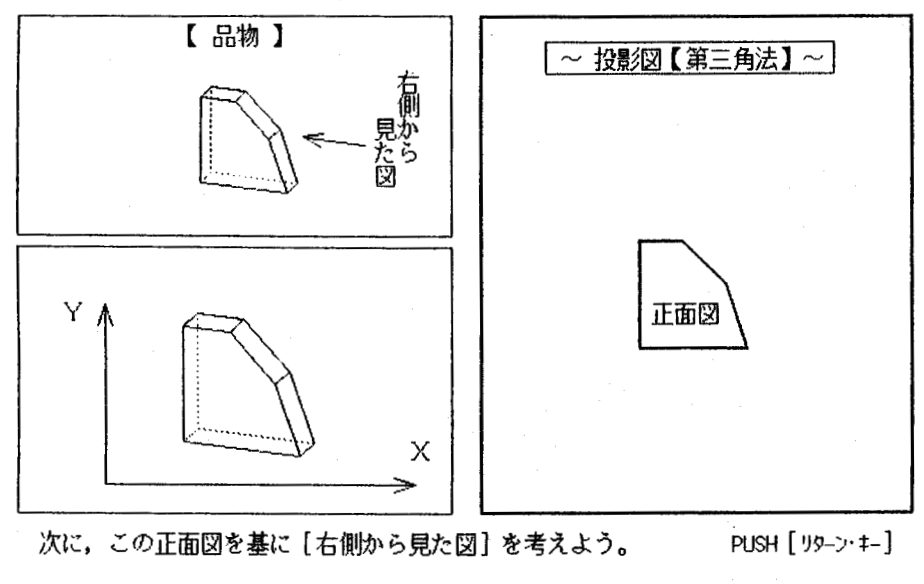

J.

• 次に,立体において,右から見た場合を考慮する。

・立体をx軸, y軸, z軸まわりに回転し,右側面図を表示する。

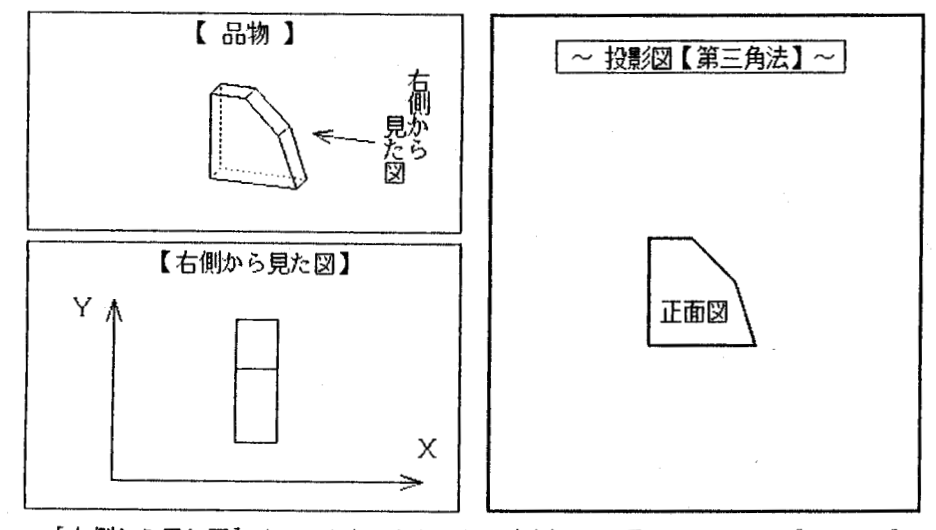

[右側から見た図]はこのようになりこれを右側面図と言います。PUSH [リターン・キー]

図.3 続 き

上

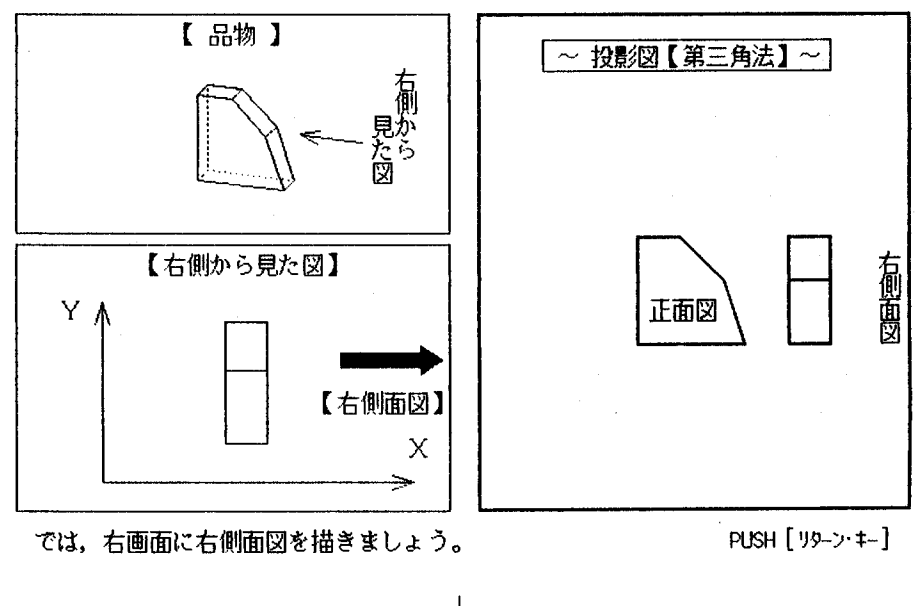

v

・得られた右側面図を.ディスプレイの右画面に蓑示する。

・今度は.立体において,左側から見た場合を考慮する。

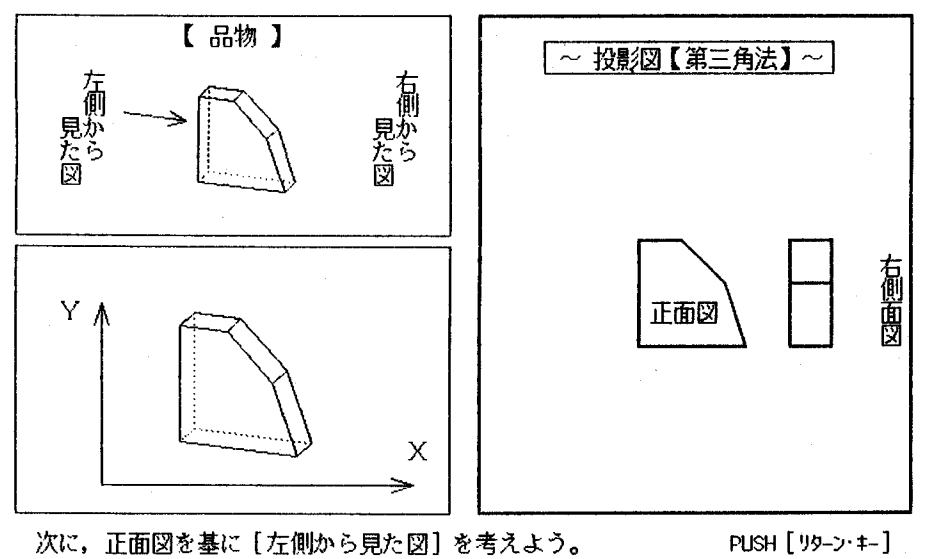

ν 図.3 続 き J

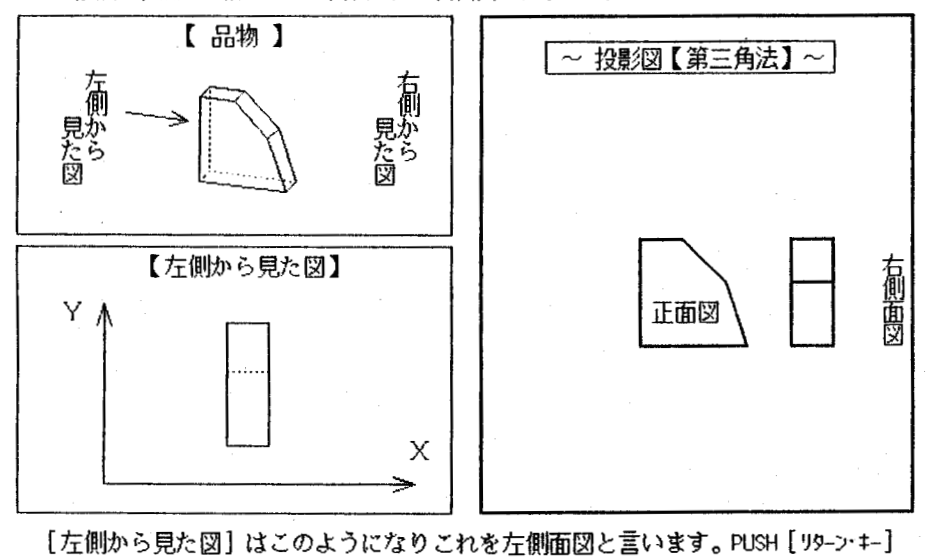

1

・立体をχ軸, y軸, z軸まわりに回転し, 左側面図を表示する。

●得られた左側面図を,ディスプレイの右画面に表示する。

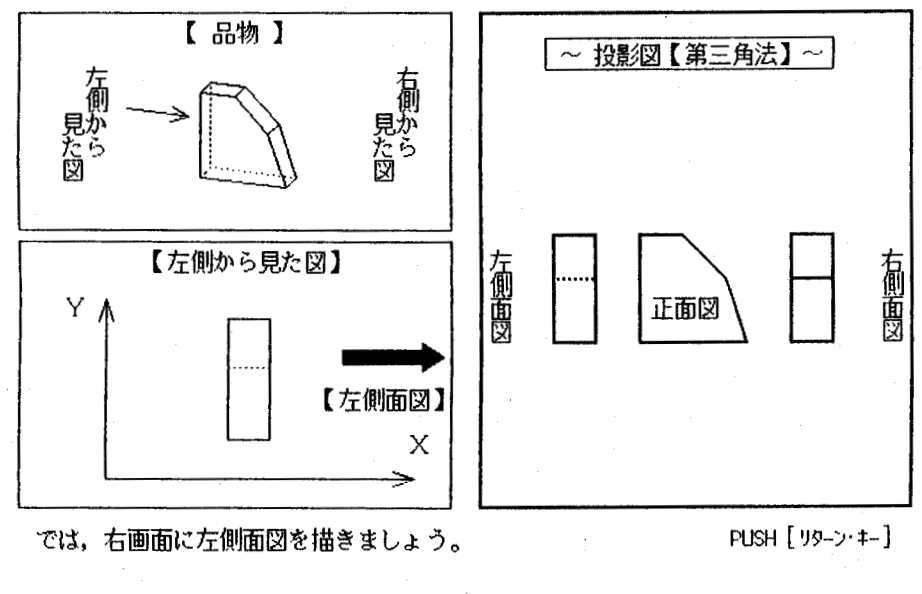

図.3 続 き

上

J.

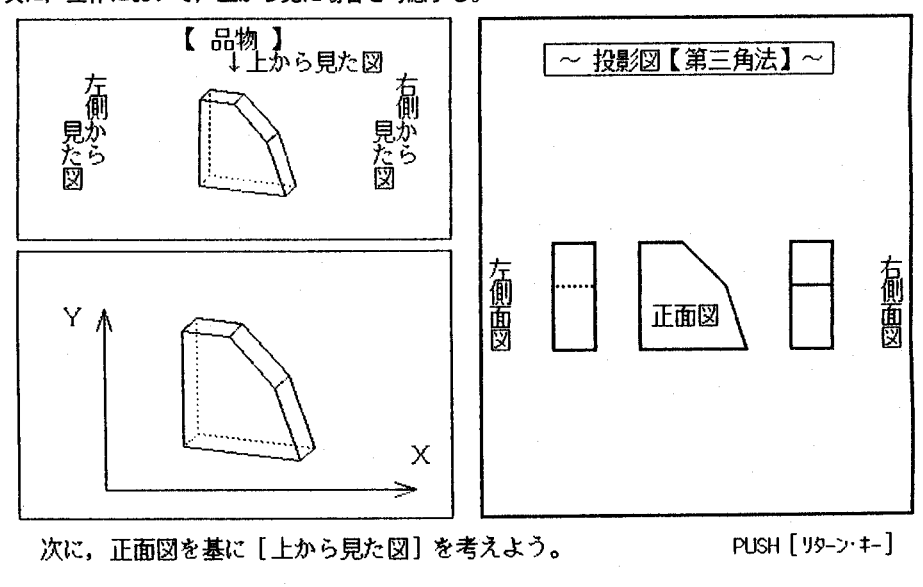

J

・次に,立体において,上から見た場合を考慮する。

·立体を,x軸,y軸,z軸まわりに回転し,平面図を表示する。

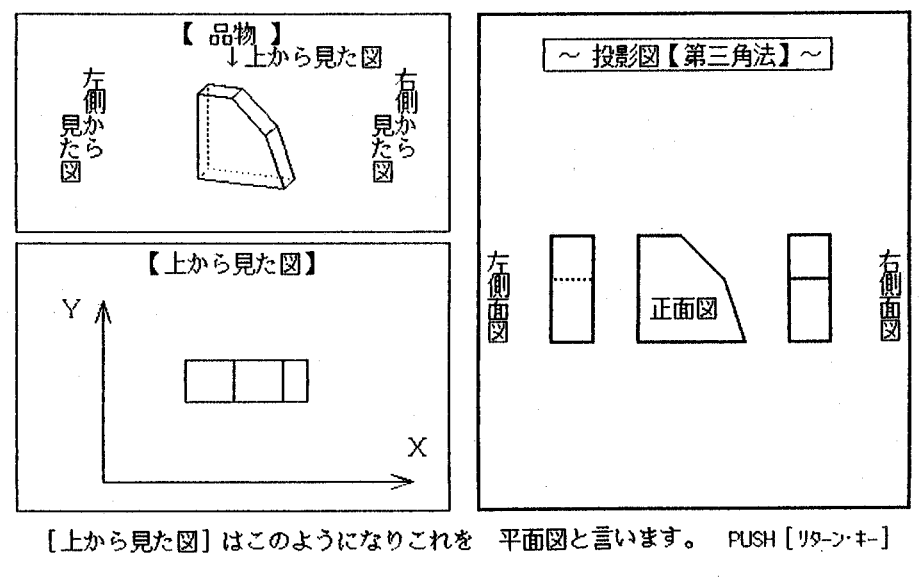

J′ 図.3 続 き

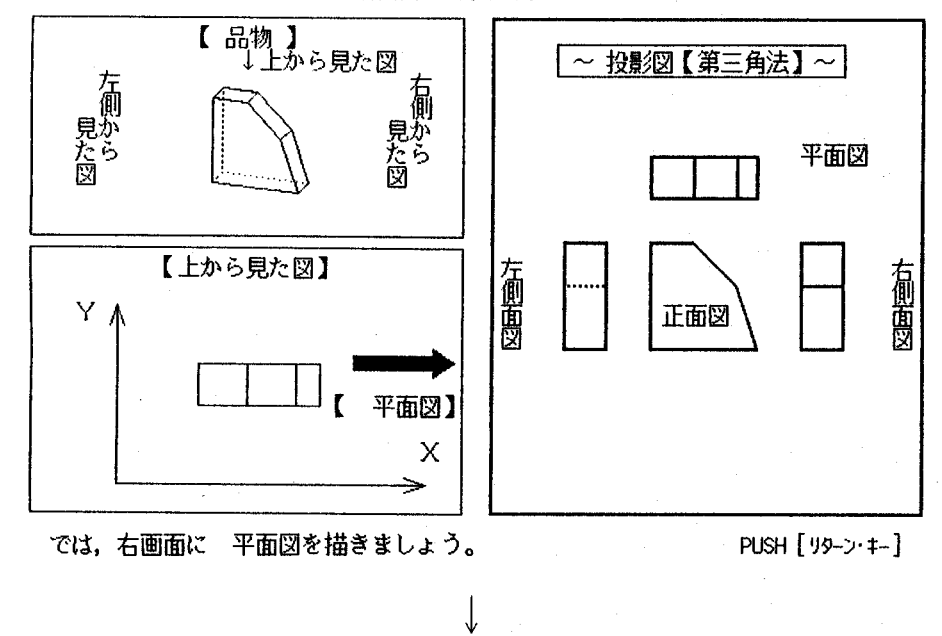

・得られた平面図を.ディスプレイの右画面に表示する。

・最後に,立体を下から見た場合について,考察する。

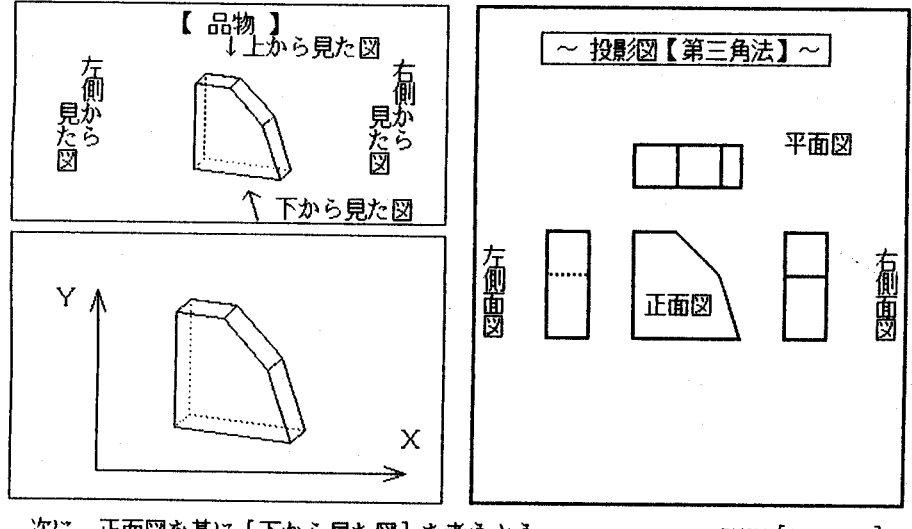

次に,正面図を基に〔下から見た図】を考えよう。

軋蛤H[リターン・‡一】

図.3 続 き

上

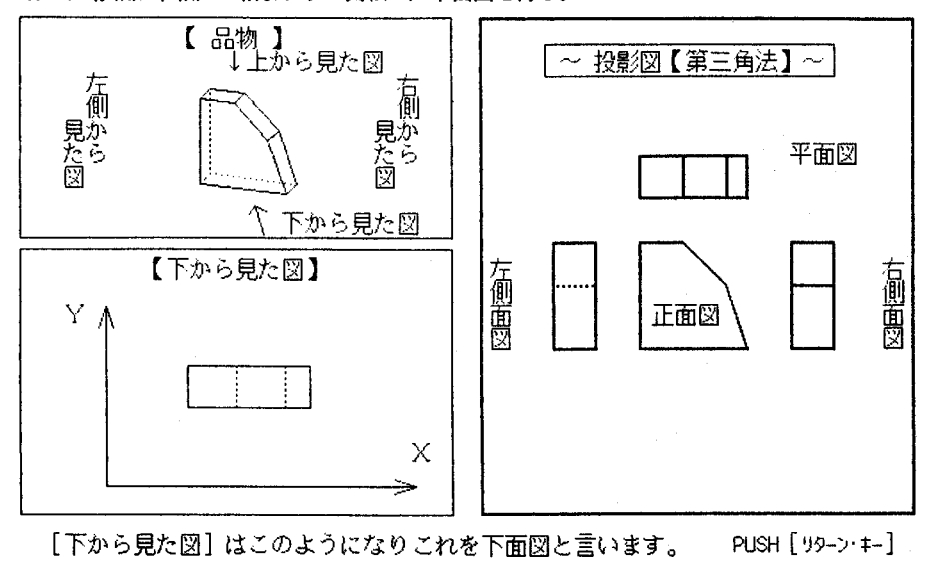

J.

・立体を, x軸, y軸, z軸まわりに回転し, 下面図を得る。

・得られた下面図を,ディスプレイの右画面に表示する。

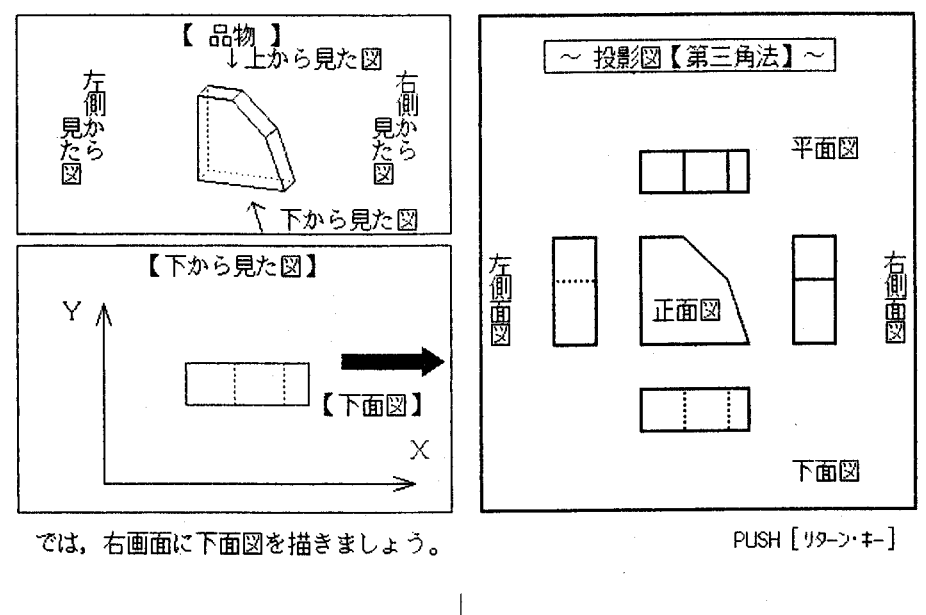

v. 国.3 続 き

J.

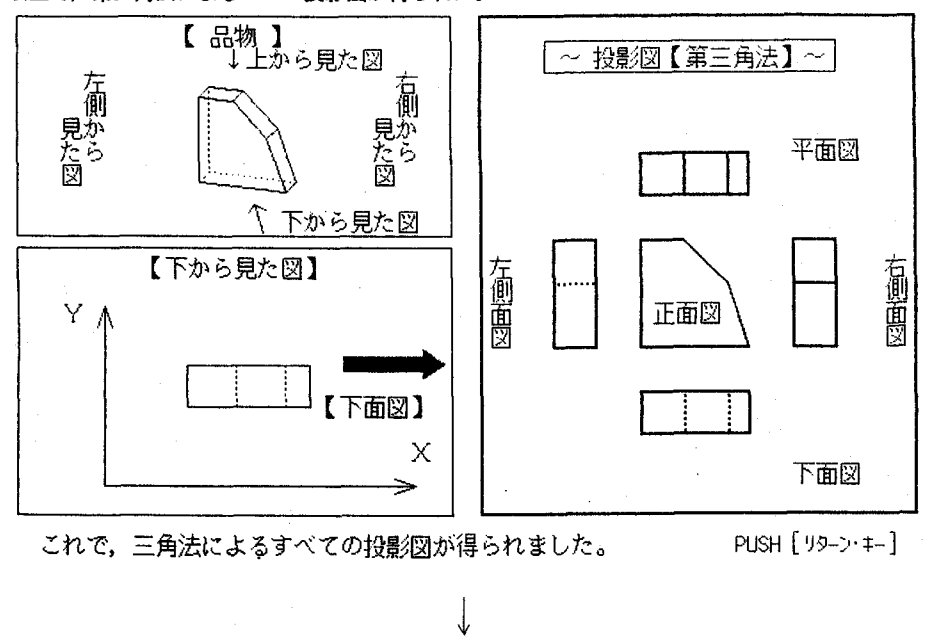

・以上で,第三角法による5つの投影図が得られた。

図2の立体でBから見た面を正面図として、他の投影図を視覚的に表示。(投影図 はその都度、学習シートに記入)

図2の立体で©から見た面を正面図として、他の投影図を視覚的に表示。(投影図 はその都度、学習シートに記入)

以上、3通りの正面図の中で、どの図が正面図として最もふさわしいか考える。

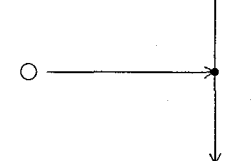

図. 3 続 き

v. ・例題の提示(形状の異なる3つの立体の中から1つを選択)

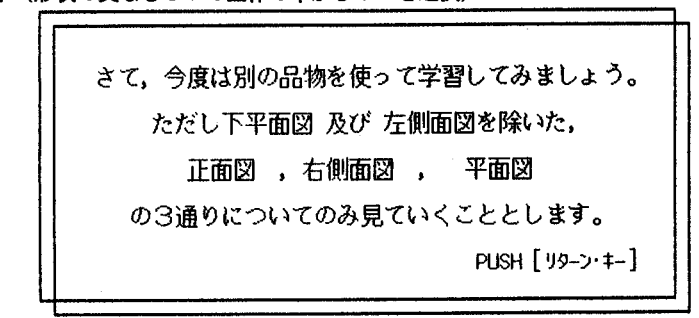

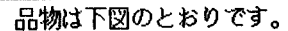

次の手順に従って,どれかlつ選んで下きい。

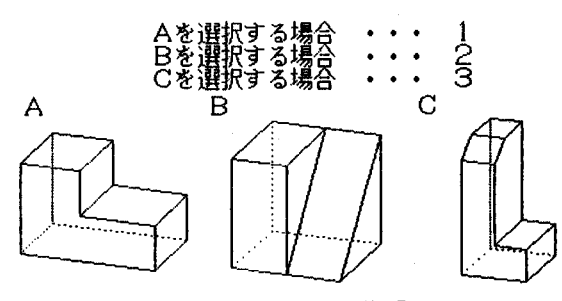

【 品物 】= どれにしますか?

←

1例として,8を選択した場合を表示する。

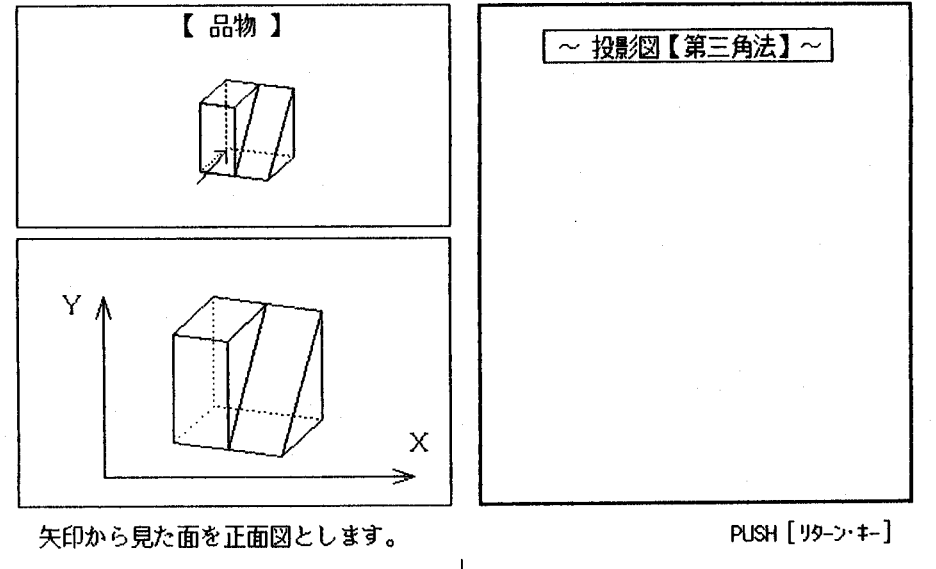

J. 図.3 続 き L.

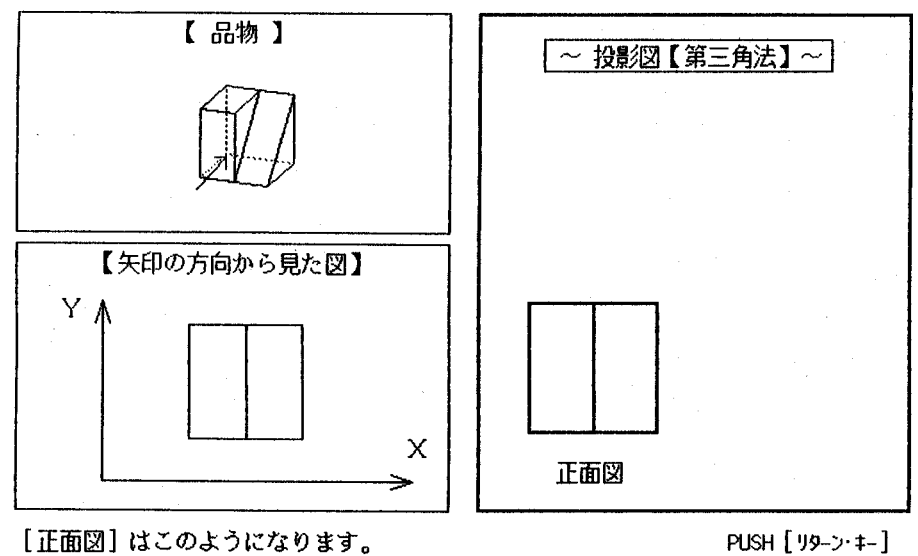

・立体をχ軸, y軸, z軸まわりに回転し,正面図を表示する。

・右側面国の考察

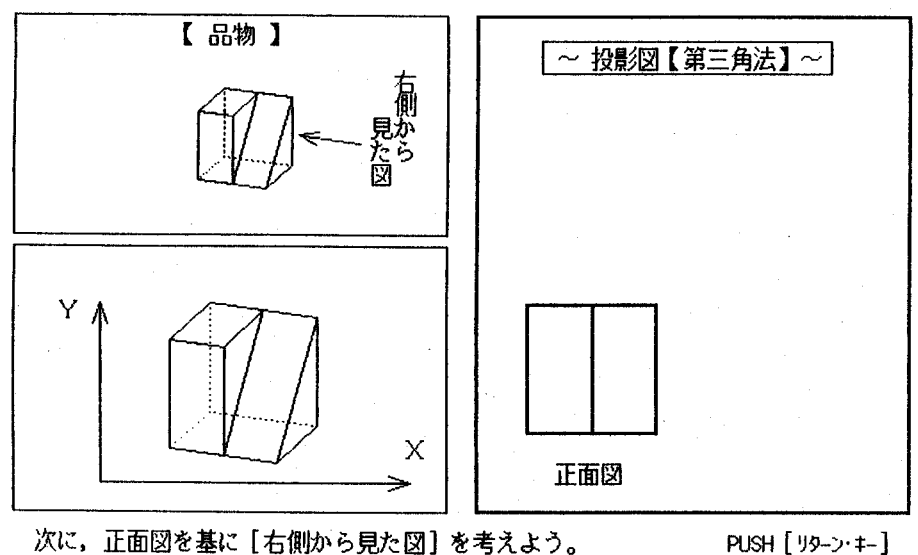

図.3 続 き

J.

J.

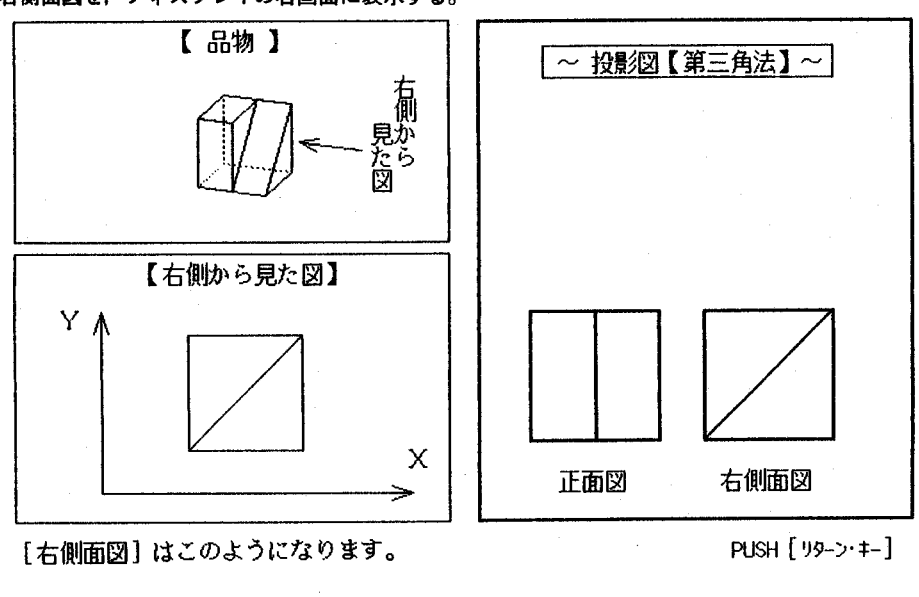

 $\cdot$ 

・右側面周を.ディスプレイの右画面に表示する。

・平面図の考案

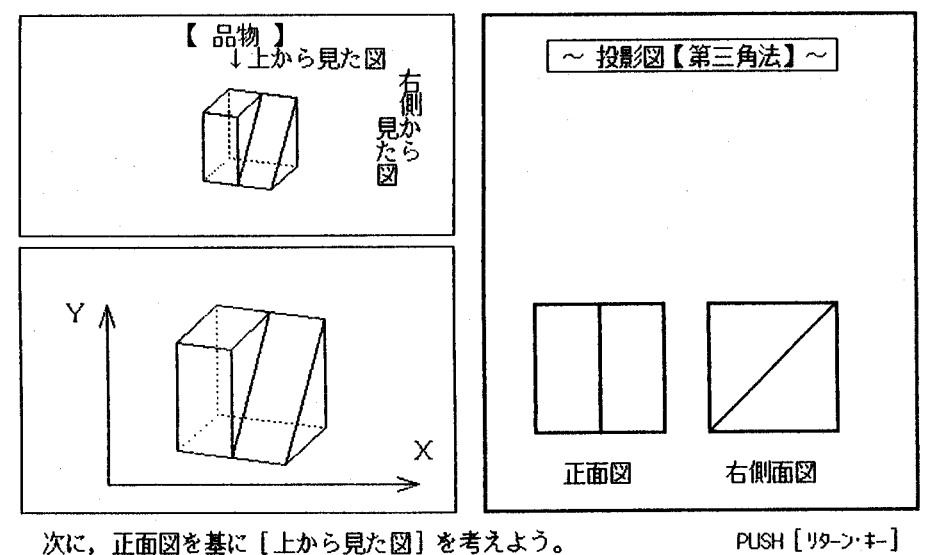

v 図.3 続 き

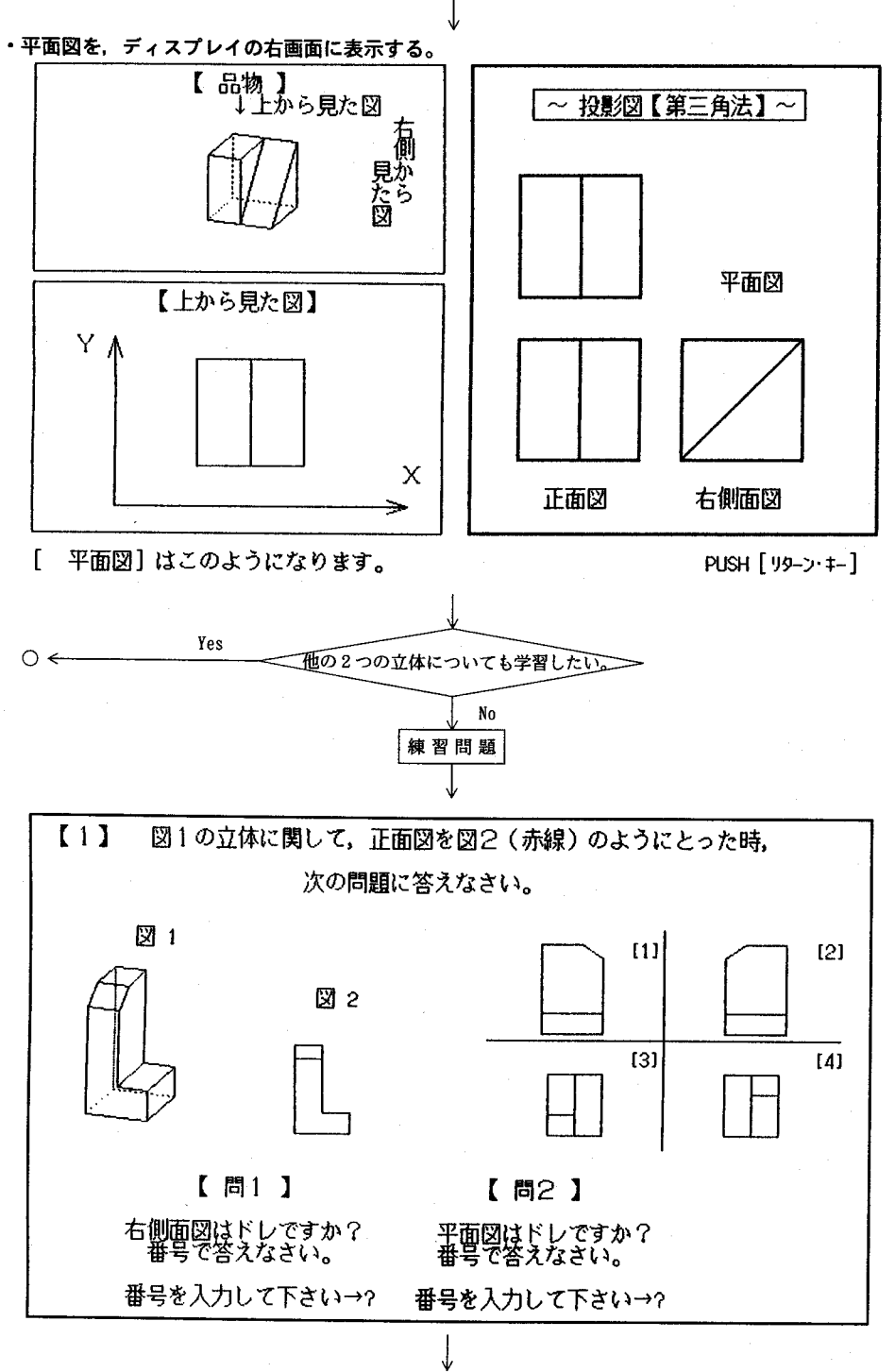

図.3 続 き

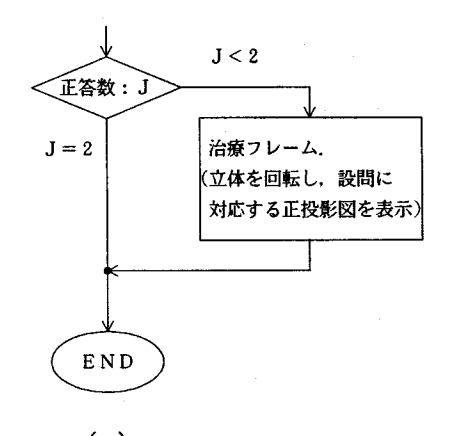

(e) 図.3 続 き

### 5.考察および緒言

練習問題として,例題の中のCを利用した。誤答時の治療に,この立体と投影図との関 係を示すフレームを用いたいためであった。しかし,例題で,Cを選択した生徒にとって は,同じ問題を2回行うことになり,不適切であったと思われる。それ故,今後この部分 の改良が必要である。

現時点で以上のような問題点はあるものの,今後,この教材を用いた授業実践を通して その有効性,新たな問題点等を明らかにしたい。

#### 文 献

1)鈴木寿雄他:技術·家庭 (上), P24~25(1993) 2)石田晴久他: 新しい技術・家庭 (上), P25~28(1993) 3)中里真之:日本産業技術教育学会誌,15,57-60(1973)  $, 17, 1-4(1975)$  $, 19(2), 51-59(1977)$  $, 19(2), 61-66(1977)$ 22(1),63-72(1980)  $, 23(1), 197-201(1981)$ 24(2),31-42(1982)  $25(4), 83-90(1983)$  $25(4), 57-60(1983)$ 4) 近藤義美 : 同上 上 上 上 上 上 上 上 上 5)大国博昭: 同 6)比屋根方健: 同 7)城 仁士: 同 8)近藤義美: 同 9)城 仁士: 同 10)熊野道雄: 同 11) 沢田吉笛, 近藤義美:同 上 12)松浦正史,永木泰造,宇都宮隆祝:同上,33(4),257-260(1991) 13)田北晋一,柳 智博:日本産美技術数青学会第35回全国大会講演要旨集,PlO3(1992) 14)川島幸弘,金井哲雄:日本産業技術教育学会誌,36(1),17-24(1994)